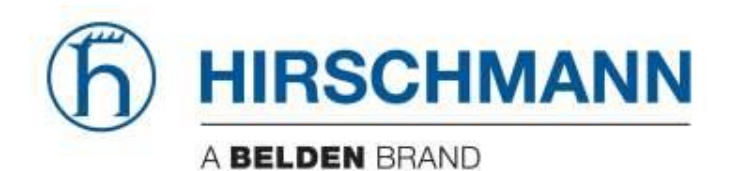

# **Industrial HiVision**

**Hardware change Renew License** If you have to change hardware where Industrial HiVision is running on (because of a crash or leasing), the licenses will not work on the new machine.

The web application also offers a dialog for a hardware change

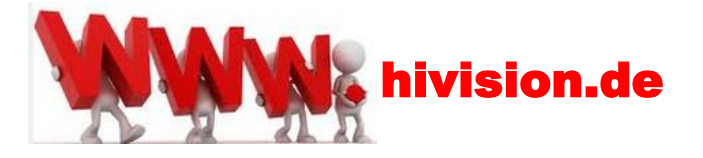

Since Industrial HiVision 4.0 all licenses (including temporary licenses) are bound to a hardware key.

You will see the necessary steps on following pages.

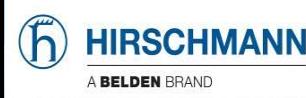

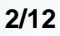

# **I M P O R T A N T**

- The *Hardware Change* changes all the licenses that have been generated for that Hardware Key.
- If you have 2 licenses bound to 1 Hardware Key it is not possible to make a Hardware Change for just one of the licenses.
- The old Hardware Key is blocked and can never be used again.

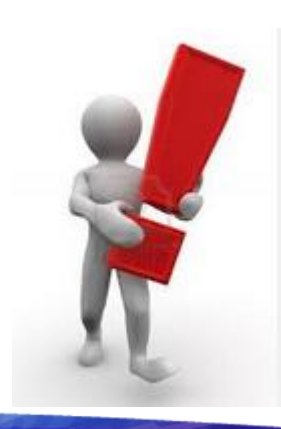

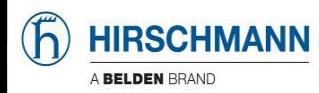

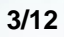

# www.hivision.de

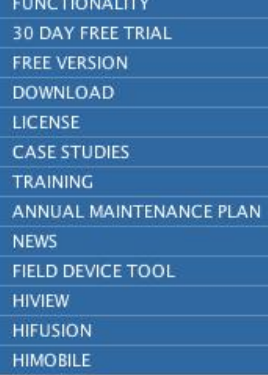

### **NEWS**

#### Free of Charge 16 Node Version With immediate effect we are providing a fully functional version of Industrial HiVision, with no time limit, free of charge.

#### GL Approval for Industrial HiVision

After several years of effort and coordination, Industrial HiVision v6.x has become the world's only Network Management Software to achieve DNV and GL approval for use in maritime environments.

#### New Industrial HiVision v6.0

A main focus of this release is security functionality. This includes security functionality for the software itself, and also new ways to configure and supervise security functions on network infrastructure equipment.

#### New HiMobile v1.0

The new HiMobile app, together with Industrial HiVision network management software, is the perfect

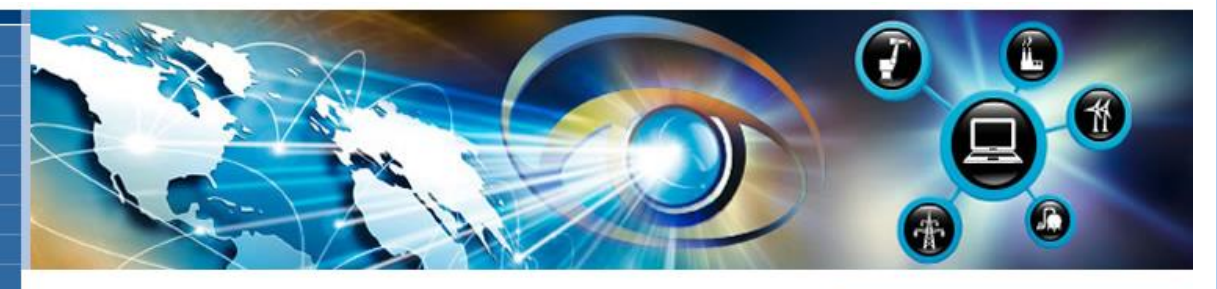

#### Introducing Hirschmann™ Industrial HiVision

Network visibility equals high availability. Belden introduces Hirschmann™ Industrial HiVision, the state-of-the-art software for industrial network management. Turn individual network components into a complete system. Industrial HiVision software is ideal for configuring and supervising any SNMPenabled products, as well as all Hirschmann<sup>TM</sup> manageable devices, including switches, routers, EAGLE firewalls and BAT wireless devices.

Download free of charge 16 node version

#### HAS ESTA  $-|n|\times$ NW Configuration Tools Ote thing Sire Roman Chias Illi L Scan ternight Directory Scan ... Prefere **Q** 138 Most Severe Recently Map | Let | All Ce  $\frac{3}{10}$  HM 2 Srqupera ni siri **E** New Devices 1021081-00 B  $-1$ **All Everts** Lere<br>Senses 06.08.09.13/29.07 Adminute. 192, 550, 1.1 - Tar. them than 06.08.09.13-20.00 **SYSTEM** 282160.1.1 Terricerature Exceeds max/min Lim SSIMM SEDRICIS<br>SSIMM SEDRICIST<br>SSIMM SEDRICIST<br>SSIMM SEDRICIST tatus Change Admoviectus: Brro Hindhman Port 34 KW nent: OK (Link-Altr) Port 44.19 et: OK Garkuta

**Welcome Armin Bauer** log off Change profile

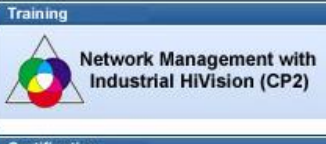

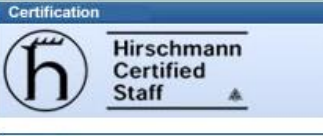

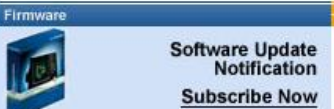

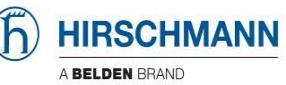

# **Hardware key**

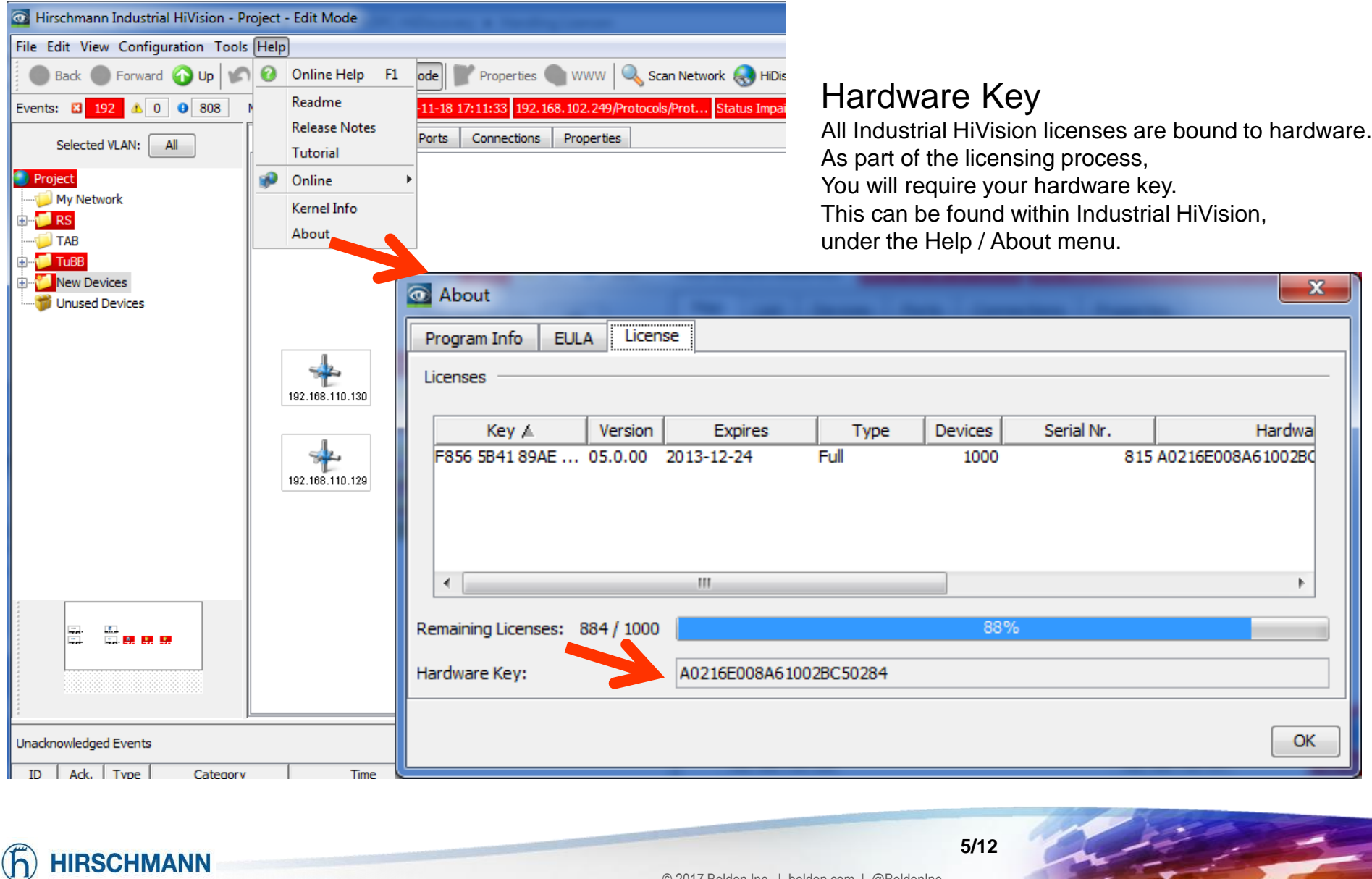

\* Language Home Imprint / Legal info Search

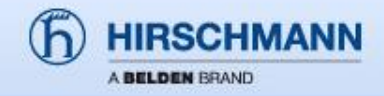

#### **FUNCTIONALITY**

**30 DAY FREE TRIAL** 

**FREE VERSION** 

**DOWNLOAD** 

**LICENSE** 

 $\rightarrow$  License

**CASE STUDIES** 

**TRAINING** 

ANNUAL MAINTENANCE PLAN

**NEWS** 

**FIELD DEVICE TOOL** 

**HIVIEW** 

**HIFUSION** 

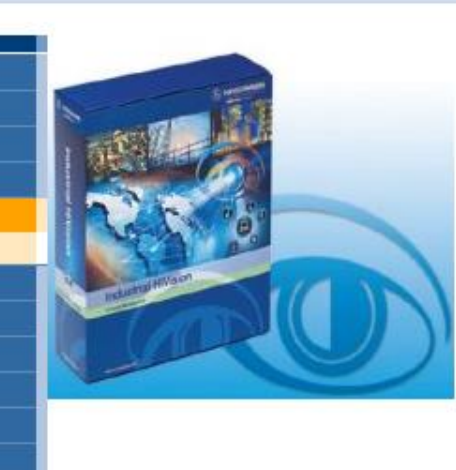

Welcome Armin Bauer log off Change profile

# **Register HiVision**

### If you want to register a full version

Please have the blue product certificate available. You will need it to complete the registration process. You will also need your hardware key (see below).

Request a license key (registration required)

## If you want to create a trial license

Follow this link and select "Create temporary license". Please note: Industrial HiVision will run for 30 days without a license. The temporary license is used to extend the evaluation period by an additional 30 days. The temporary license should only be used after the initial 30 day evaluation period has expired. A hardware key is required (see below).

Request a license key (registration required)

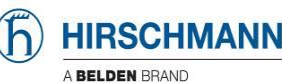

Industrial HiVision 4.x/5.x/6.x/7.x Hardware change

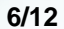

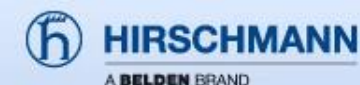

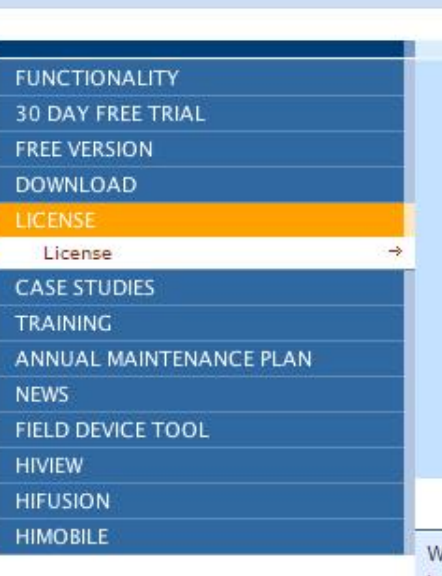

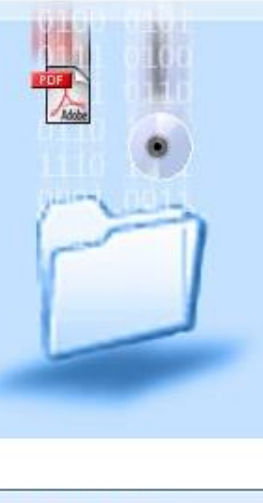

Welcome Armin Bauer log off Change profile

# Registration

## Request a license key for HiVision or Industrial HiVision

### **Industrial HiVision 4.0 and newer**

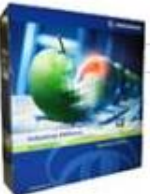

Full license / 16 node free of charge license / hardware change

# HiVision 6.4 or Industrial HiVision 3.1

Request License key

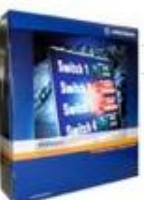

## Full license / 30 days Demo key Request license key

Please note when requesting a full license key

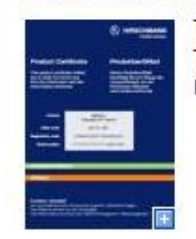

To request a full License key, you will need the blue product certificate. The product certificate was shipped inside your HiVision or Industrial HiVision box.

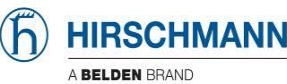

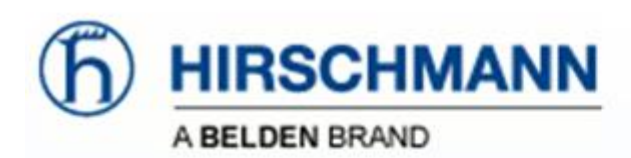

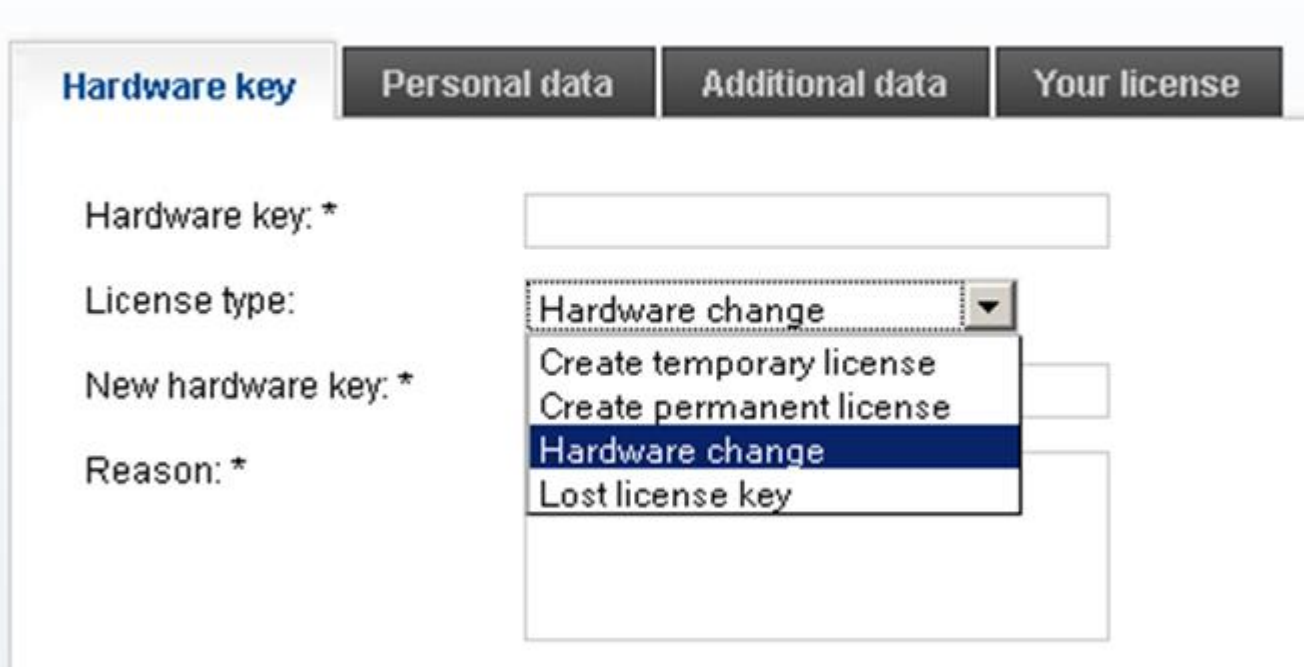

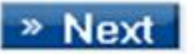

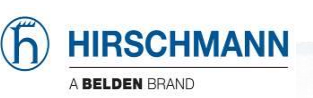

Industrial HiVision 4.x/5.x/6.x/7.x Hardware change

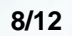

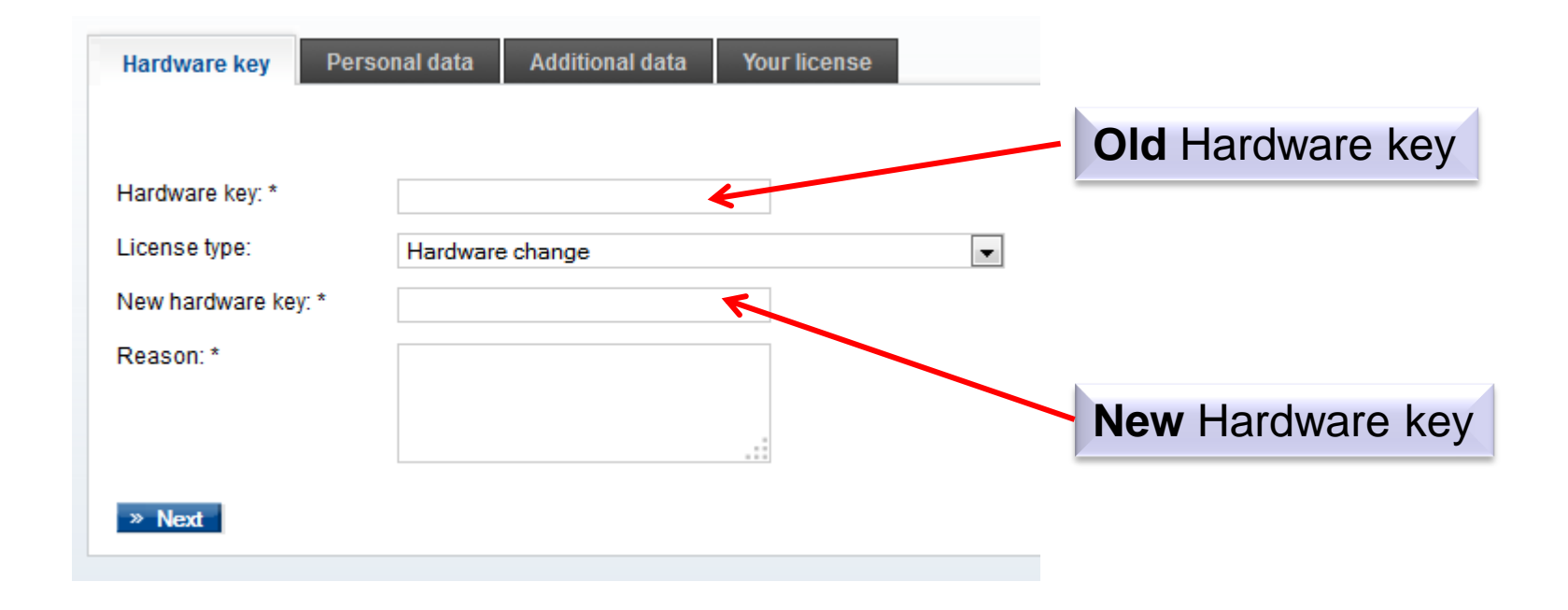

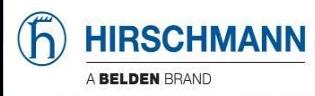

From: noreply@ihivision.de To: xxxxxx Date: xxxxxxxxx subject: Industrial HiVision - Ihr temporärer Lizenzcode

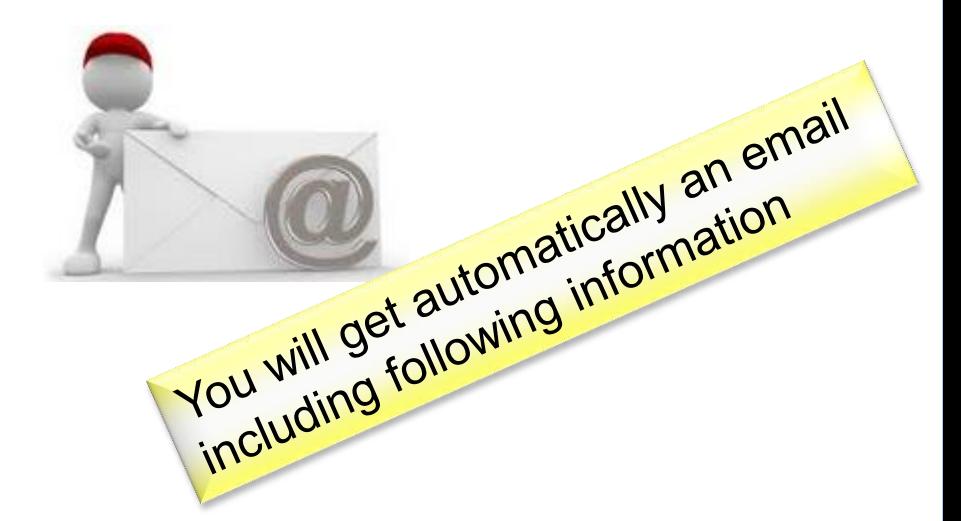

Dear Mr. Customer,

Thank you for your hardware change of Industrial HiVision

# Here you will get your **60 days valid License code**.

**Your request to get a permanent license in case of changed hardware is in process. You will get a response as soon as possible**

Lizenz:

C48BBBE1821924C1746C2E33687873A1717E1C62B9565866B210B6B8EEFF68F155AB9D2B79113FEB7C0805E640E1E41660E0DAD6E44BECDC0A2A3789CCE393139E826F1 B715616271C5730D867E22DCD0C3DD489AB6252D38515A515A02B50D41DEED0285C96950BEA8B03028C59565A88FD812D50B1695519798DB19051FA6A3F5154C809BB6F0 B340B61CE18A33FD0087E5ACB1811E354528B2827C7C2C6BA3CDC6762D32417D46F0EBA1C5BD288126D50B74902045F85FF8029B2FB8C3B9C323884CFEE260BAB2ED4C

Your Hardware-key: 8AD3CCC410B3198D3E23438E

Best regards Your Hirschmann Online-Team.

This is an automatically generated e-mail. Please do not respond. Further questions? Please contact to: **[HAC.Support@Belden.com](mailto:HAC.Support@Belden.com)** or **https://hirschmann-support.belden.com**

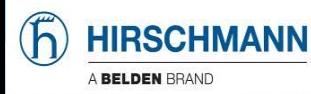

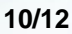

If you didn't got an answer while two working days, please send your request to get a permanent license to:

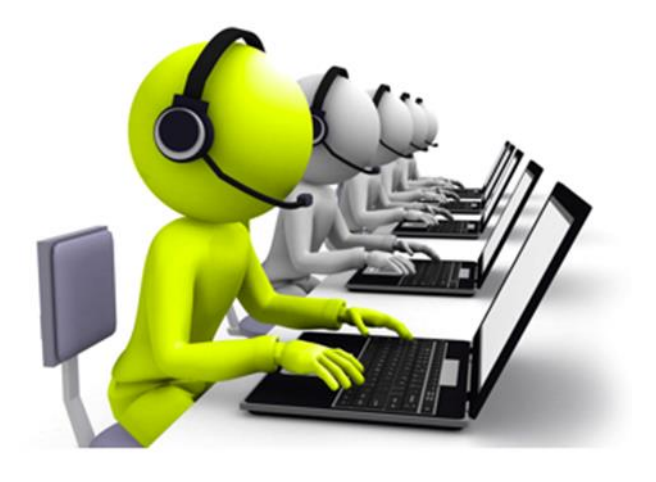

# **[HAC.Support@Belden.com](mailto:HAC.Support@Belden.com)**

or to our helpdesk

# **https://hirschmann-support.belden.com**

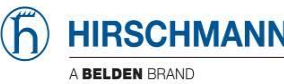

Industrial HiVision 4.x/5.x/6.x/7.x Hardware change

From: noreply@ihivision.de To: xxxxxxx Date: xxxxxxx Subject: Industrial HiVision - Your new license keys

Dear Mr. Customer

These are your new license keys:

1. Registration code: 00000002-943156990-1732-999900027 License: 7BBDC26C7D37B607A653B5919812F6E9717E1C62B9565866D6D6392D3D86CF8C4F2F236687E83BA47C0805E640E1 E41660E0DAD6E44BE 0FFF2CFF5F0BC25F8 ACB1811E354528B282

Hardware-key: 8AD3CCC410B3198D3E23438E

Please store this information, together with your hardware key, in a safe place. Registration codes and the hardware key are required if you wish to move your license to different hardware.

Best regards Your Hirschmann Online-Team.

This is an automatically generated e-mail. Please do not respond. If you have questions please contact: HAC.Support@Belden.com

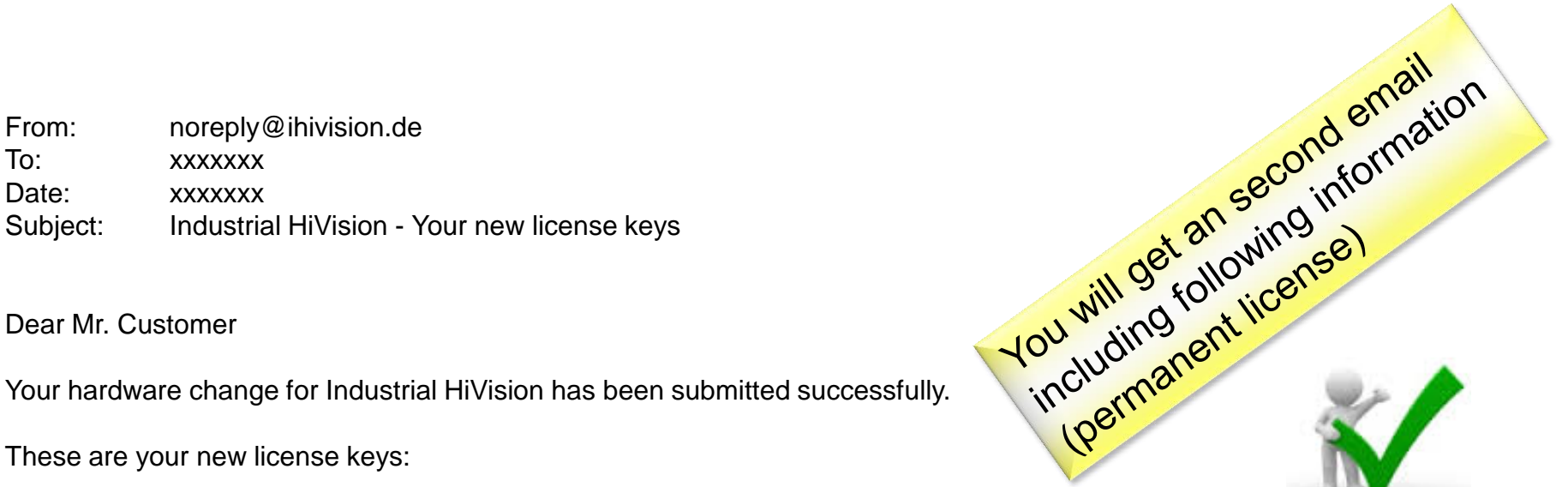

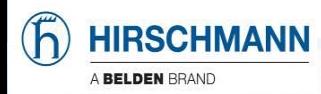

© 2017 Belden Inc. | belden.com | @BeldenInc